## <span id="page-0-0"></span>ENGR101: Lecture 3 How to use  $C++$ , variables, arrays

2024

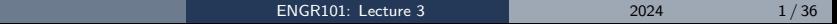

イロト イ母 トイミト イヨト ニヨー りんぺ

What we cover this time?

- What is computer program and how you make one
- Variables and another go at the memory
- Variable types
- Grouping variables together

Everything in the computer, including programs, is a number in binary format

- Everything is stored and processed as binary numbers.
- Binary numbers are broken into groups of 8 bits, called bytes.
- Processor executes **machine codes** which are not human-readable

# Humans don't understand binary. Processors understand binary only.

#### Machine language vs Human-readable language

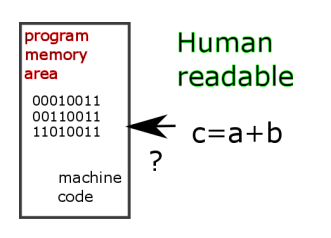

- All CPU instructions are stored in memory as numbers.
- Set of such a numbers is called **machine code** and that what processor is running.
- Nobody writes machine codes any more.
- Programs are created in human-readable form and automatically translated into machine codes.

Now lets have a look how this translation is done.

# <span id="page-4-0"></span>Making program to run. Ignore what program does for now.

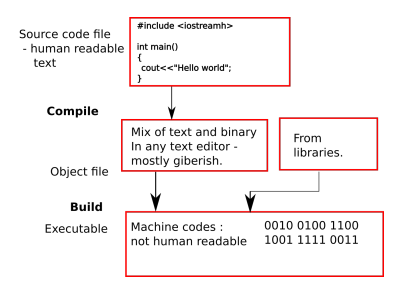

- **1** Write/edit text of the program. Human readable - if you are specific human
- **2** Translate text into machine codes It is done in two stages:
	- **Compiler** checks that there are no errors in this text and produces **object** file
	- Linker (sometimes called builder) takes object file, adds services and produces executable file

**3** Run the executable

Optional step: Watch computer to go up in flames, say "It is funny" and go back to 1 イロト イ母ト イヨト イヨト  $OQ$ 

# <span id="page-5-0"></span>We will be using  $C_{++}$  programming language

- Very old basic C written in 1972 by Dennis Ritchie in ATT.
- There are two versions: C development frozen  $C_{++}$  - C with additions. Keeps growing and expanding.
- As close to hardware as it can get (with the exception of assembler)
- Why do we have to use the tool which is almost 50 years old? Why indeed?
	- It is fastest of all languages.
	- And most dangerous one. There is no built-in safeguards. Gives you good programming habits.
	- Used in areas where speed is of utmost concern: gaming, graphics, networking, operating systems (Windows written  $C_{++}$ , Linux written in C, Mac - modified  $C_{++}$ )
	- Us[e](#page-6-0)d when hardware is limited: **robotics**, n[et](#page-4-0)[wor](#page-6-0)[k](#page-4-0) [g](#page-5-0)e[ar.](#page-0-0)

 $\lambda$  in  $\exists$  in  $\lambda$ 

# <span id="page-6-0"></span> $C++$  programming tools

We will be trying things as we go along. To do it we need some tools, at least:

- $C++$  compiler  $(C++20$  recommended)
- code editor (we use Geany)

Instructions on how to install  $C++$  and code editror (Geany): [https://ecs.wgtn.ac.nz/Courses/ENGR101\\_2024T1/InstallC](https://ecs.wgtn.ac.nz/Courses/ENGR101_2024T1/InstallC)

It is not compulsory to use Geany. But you are on your own if you use Sublime, VSCode, CodeBlocks, Atom or any of the others. When programming robot we will use Command Line Interface.

 $OQ$ 

イロト イ部 トイミト イミトー

### Program text to machine codes: Compile, build and run

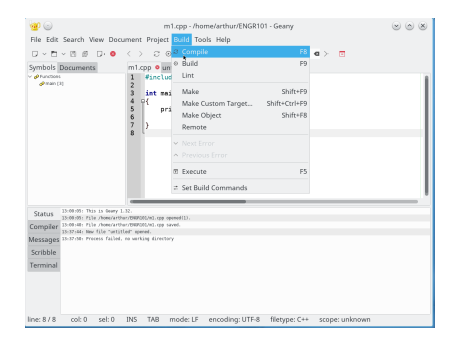

Figure: Compile, build and run in Geany

Using Build menu option you can convert text of your program into machine codes (executable file) and run it. It is two stages process:

- Compile convert some program text into object code. Object code can not execute.
- Build (sometimes called link) takes object codes (usually from several programs) and converts object code into true executable.
- Execute it runs the program.

イロト イ押ト イヨト イヨト

```
Hello, world
```
Following time-honored tradition we start with the program which prints Hello, world on the screen.

Listing 1: Prints "Hello world" and looks Greek

```
# include < iostream >
int main (){
  std:: cout << "Hello, uworld " << std:: endl;
  return 0;
}
```
File should be saved with cpp extension, so the Geany knows that  $C_{++}$ compiler should be engaged. Compile(F8), build (F9), run (F5). Now lets go through what is in listing.

#### std::cout ?

Listing 2: Prints "Hello world" and looks Greek

std:: cout << "Hello, world" << std:: endl;

- Standard console out:: std::cout
- Prints whatever is after  $<<$
- std::endl moves screen cursor to next line.
- if you need more output: add  $<<$  to the end followed by more output

 $main()$ ?

What is **main()** ? Lets make program without one.

- Compile OK
- Build (.text+0x20): undefined reference to 'main'

It needs main() - which is entry point of the program. After that comes block of code enclosed in curly braces. Program runs from opening brace until closing one.

OK, let us put in main()...

Listing 3: "Does nothing and does not compile either"

main () { }

Still complaining but runs: me1.cpp:2:6: warning: ISO  $C++$  forbids declaration of 'main' with no type [-Wreturn-type] イロト イ部 トイヨ トイヨト  $OQ$ 

### Quiz time...

Can I have two main() functions? Let's vote ...

**1** Yes

2 No

Let's check...

 $2Q$ 

 $\triangleright$   $\rightarrow$   $\exists$   $\rightarrow$ 

÷

4 ロト 4 何 ト 4

### include ?

If there is std :: cout in the program and no  $\#$ include  $\lt$  iostream  $>$  then compiler fails.

When describing how to produce machine codes, we mentioned ...adding srevices.... Thats what happens here:

 $\#include *iostream* > *instructs complex find and*, *er*, *include services*$ provided by iostream program(library). This library provides Input-Output services for printing on the screen ans reading keyboard.

```
Listing 4: Prints
```

```
# include < iostream >
int main (){
  std:: cout << " something " << std:: endl;
  return 0;
}
```
 $QQ$ 

イロト イ母ト イヨト イヨト

#### Demos

- What happens if we try to read **object** and **executable** files?
- Not all languages go through this process in this order.
	- Compiled languages  $(C_{++}$ , Java) take whole file and convert it into machine codes. Then file with machine codes (binary) can be executed, or copied to another computer and run there
	- Interpreted languages (Python) take one human-readable instruction, convert into code, execute. Take next instruction... Such an approach requires Python to run on the machine where you want program executed.

### Variables - numbers stored in memory

Now that we know how to run the code, let us start trying to write some code.

When program runs values in memory are modified.

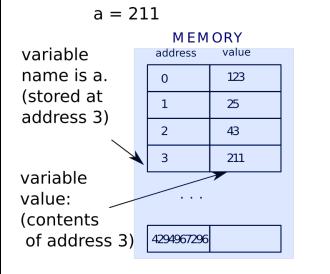

- Values are stored in memory by addresses
- To remember addresses of specific values is too cumbersome

4 **EL F** 

- Lets give them some meaningful labels
- Even a is better than address 23.567.788
- Compiler assigns addresses to names automatically

 $\rightarrow$   $\rightarrow$   $\equiv$   $\rightarrow$ 

### Variables

Let's try to make variable, called a.  $a = 211$  - we want value of a to be 211.

Listing 5: " Attempt to make the variable"

int main (){  $a = 5;$ }

Compile?

 $QQ$ 

 $A \equiv 1 + 1 \equiv 1$ 

4 **EL F** 

# Variable types

We got error message:

- error: 'a' was not declared in this scope
- what means that compiler did not understand what the a is and a was not recognized as a variable.
- Error happens because of the way variables are stored in memory in  $C++$ (Java as well).
- C is strongly typed language. All variables should be of certain type.
- int  $a = 0$ ; for example, works just fine. int is a type.

What are types?

Type specifies how many bytes of memory are used to store the variable.

Some variable types in C:

Some of  $C++$  variable types:

- char: variable is 8 bits (1 Byte) long. Maximum value is  $11111112=25510$ .
- short: variable is 2 Bytes long. Max  $=$  $111111111111112 = 65535$
- int: 4 Bytes. Max  $=$  4 294 967 295
- double: 8 bytes can store fractional parts

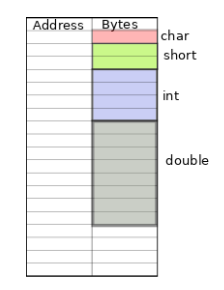

 $A \equiv 1, A \equiv 1.$ 

There is an operator to figure out number of bytes variable takes:

Listing 6: Prints size of variable in Bytes

int a ;

std::cout<<"Size<sub>11</sub>0f<sub>11</sub>a<sub>11</sub>is:<<sizeof(a)<<endl

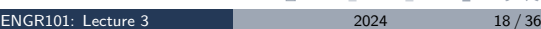

 $+$   $+$   $+$   $+$ 

### Can we see what address variable is stored at?

Yes.

C is almost unique when it allows the programmer to work with memory addresses.

Programmer can read and modify contents of any memory cell.

If it happens to be wrong memory cell - bad luck.

If programmer modified memory cell inside program memory - program is ruined.

#### Can we see what address variable is stored at?

To see variable address use ampersand  $(\&)$  in front of variable name.

Listing 7: "Address"

```
# include < iostream >
int main (){
   int a = 5:
   std::count<<"_{\Box}Value_{\Box}of_{\Box}a_{\Box}is_{\Box}''<<a<<std::end1;std :: cout < < " ␣ Address ␣ of ␣ a ␣ is ␣ " < <&a < < std :: endl ;
}
```
Output of the program is (from run to run address can be different):

Listing 8: "Pointer value"

[ENGR101: Lecture 3](#page-0-0) 2024 20 / 36

 $QQ$ 

Value of a is 5 Address of a is 0 x61fecc

Address is printed in hexadecimal

# What is happening under the hood when variable is declared?

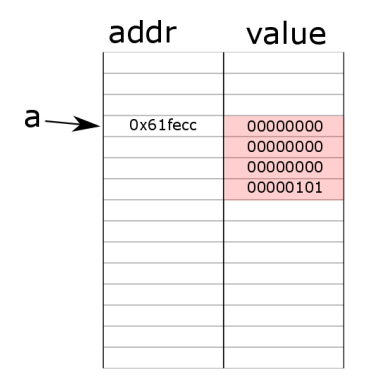

- Declare variable name a of type int
- int is 4 bytes long
- Compiler find free memory block and chooses memory address for the variable
- From now on a means: 4 bytes starting from address 0x61fecc

# What is happening under the hood when variable is declared?

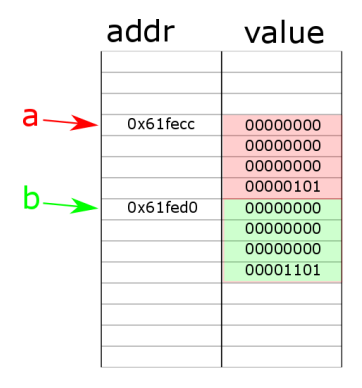

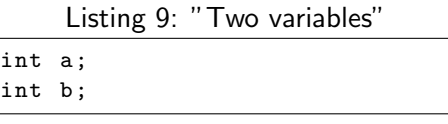

• We declare another variable

 $\leftarrow$   $\Box$   $\rightarrow$ 

• C reserves memory in order of variables declaration

### Variables scope

When variable is declared compiler associates variable name with memory address. How long compiler keeps this information? Simple answer - from line with declaration statement until end of code block. Code block is set of statements between pair of curly brackets {....}.

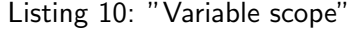

```
# include < iostream >
int main ()
{
 {
   int s = 254;
   std::cout<<s<<std::endl;
 }
 std::count<< "s="<<std::end1:
}
                                    Question:
                                    Will that compile?
                                      n Yes
                                      2 No
```
[ENGR101: Lecture 3](#page-0-0) 2024 23 / 36

### Variable scope

```
Listing 11: "Scope"
```

```
# include < iostream >
int a; // global variableint main (){
 a = 5;
 std::count<<"a="<<act(<"std::end1:
}
```
- If variable was declared before code block - it can be used inside this block.
- If variable was declared before main() then it is global variable and can be used anywhere in the program. BAD IDEA.

### Limits of variables

Listing 12: Hm.. # include < iostream >

```
int main (){
 unsigned char a = 255;
 std::count<<"before: _{u}a="<<(int) a<<std::end1;a = a + 1:
 std::count<<"after::<sub>u</sub>a="<<int)a<<std::end1;}
```
#### What will happen?

- before  $a = 255$  after  $a = 256$
- $\bullet$  before a = 255 after a = 255
- $\bullet$  before a = 255 after a = 0
- **4** Computer explodes

Reminder - char is 8 bits(1 Byte) long. Maximum value:  $11111111<sub>2</sub> = 255<sub>10</sub>$ 

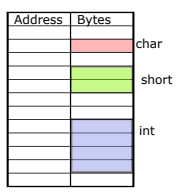

Figure:

## **Overflow**

• Why?

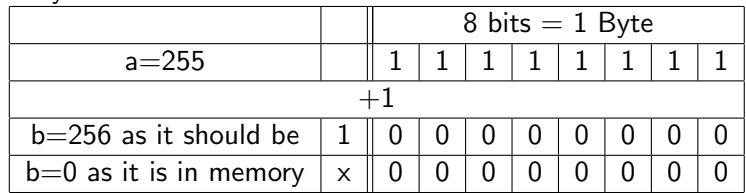

• Worst type of programming error - logical program error. It is not detected until program runs

 $\leftarrow$   $\Box$   $\rightarrow$ 

 $QQ$ 

 $\triangleright$   $\rightarrow$   $\exists$   $\rightarrow$ 

- 4 - 3 -

### Arrays: why use them and what are arrays anyway?

Example: You have an image. Image is made out of pixels (dots). There can be thousands of them. Each pixel contains three numbers: reg, green and blue. To specify red levels across the image we can use type **char**. If we have say 2000 pixels then to describe level od red in all pixels we can declare 2000 variables.

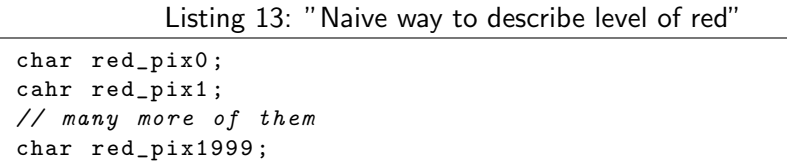

Not impossible but it is a lot of typying. All elements of the array should be of the same type.

## Arrays

There is a better way. It is possible to declare many instances of similar variables using only one line of code.

Listing 14: " Much less typing"

char red\_pix [2000];

 $QQ$ 

4 何 ト 4 三 ト 4 三 ト

4 **EL F** 

### Array of chars in memory

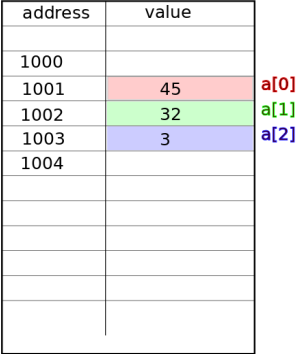

Memory address of the array elements is decided automatically.

[ENGR101: Lecture 3](#page-0-0) 2024 29 / 36

4 **E** F

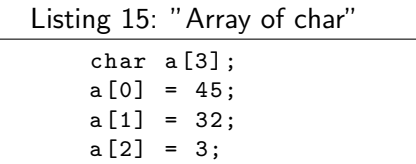

Þ

## Array of **int**s in memory

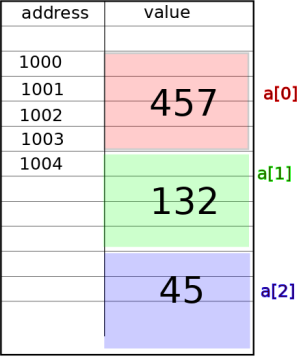

Memory address of the array elements is decided automatically.

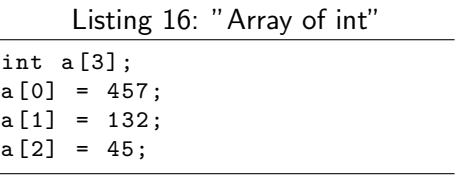

イロト イ押ト イヨト イヨト

Memory reserved is without gaps - next int starts right after previous one.

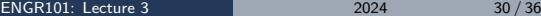

### Indexing

Indexes are zero-based, i.e. first element can be accessed using  $array_name[0]$ .

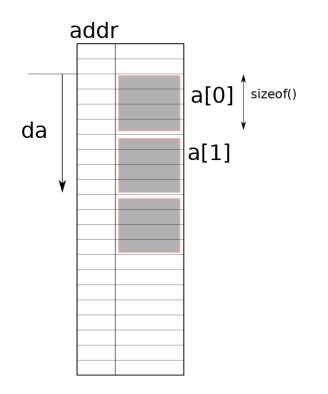

To calculate position in memory element number index

 $da = a[0] + index \cdot sizeof(element)$ (1) This equation gives memory address of array element. It is very fast to calculate: one multiplication and one addition.

# include < iostream >

```
int main (){
 int a [5];
 a [0] = 100;a [1] = 10;a [2] = 1000;a [3] = 121:
 a [4] = 10:
 std::count<<"a[0] = "<<a[0]<<< std::end1;std::count<<"a[1] = "<<a[1]<<>std::end1;std::count<<"a[2]="<<a[2]<<<std::end1:
 std::count<<"a[3]="<<a[3]<<<std::end1:
 std::count<<"a[4] = "<<a[4]<<< std::end1;// hm.
 std::count<<"a[50] = "<<a[50]<<< std::end1;return 0;
}
```
 $\mathcal{A} \equiv \mathcal{A} \rightarrow \mathcal{A} \pmod{2} \rightarrow \mathcal{A} \equiv \mathcal{A} \rightarrow \mathcal{A}$ 

 $\bar{z}$ 

No boundary checking

Each program is given certain range of memory addresses. If your C program asks for memory address which is outside this range segmentation fault occurs. Decision is made by operating system. C itself has no safeguards.

Memory is allocated sequentially for all variables.

 $\Omega$ 

### Array of non-fixed size

How to reserve the memory for an array size of which we don't know? Some of forgiving  $C++$  compilers will allow something like that

Listing 18: Descriptive Caption Text

|  | int $n = 9$ ; // declaration of the variable |  |  |
|--|----------------------------------------------|--|--|
|  | int $a[n]$ ; // declaration of the array     |  |  |

and some compilers will not.

Microsoft compiler certainly does not.

### Array of non-fixed size

Better (more compatible) way is to write:

Listing 19: Proper way

```
# include < iostream >
int main (){
 \intint* a; //pointer, address of 1st byte of 1st element
 int n = 45; //variable
 a = new int[n]; //make memory for the array of int, size 45
 a [34] = 98:
 std :: cout < < a [34] < < std :: endl ;
 delete(a); \frac{1}{2} gives memory back to Operating System
 return 0;
}
```
even if it is quite a lot type in. **delete()** is marking reserved memory as free for re-use.

Memory leaks.

**KEIN KARIK BIYA BIYA GUNA** 

# <span id="page-35-0"></span>Questions?

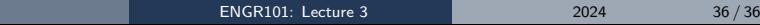

K ロ ▶ K 御 ▶ K 聖 ▶ K 聖 ▶ │ 聖 │ 約9.09